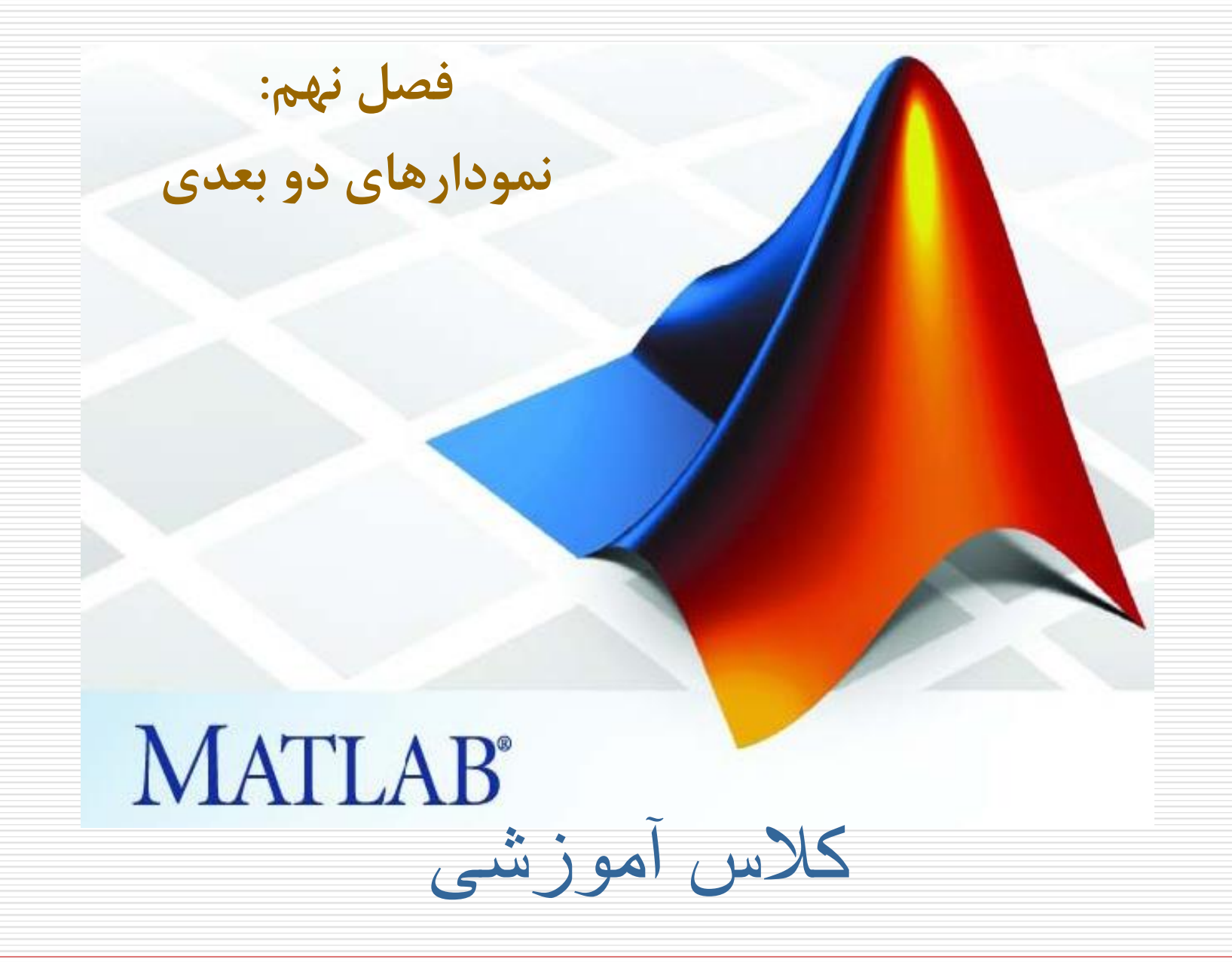

فصل نهم: نمودارهاي دوبعدي

-1-9تابع plot شکل کلي:

## plot (x1,y1,'c1s1',x2,y2,'c2s2,x3,y3,'c3s3',...)

- در اين رابطه، <mark>SN</mark> مي تواند هر يک از کاراکترهاي زير باشد:  $.70, x, +7.7, *7.7.7 - 7.7$ 
	- و <mark>CN</mark> نيز مي¤واند يکي از رنگهاي زير باشد **:**

y , m , c , r , g , b , w , k

که به ترتيب معرف رنگهاي زرد، سرخابي، فيروزه اي، قرمز، سبز، آبي، سفيد و سياه مي باشد

فصل نهم: نمودارهاي دوبعدي

-1-9 تابع plot – ادامه

مثال:

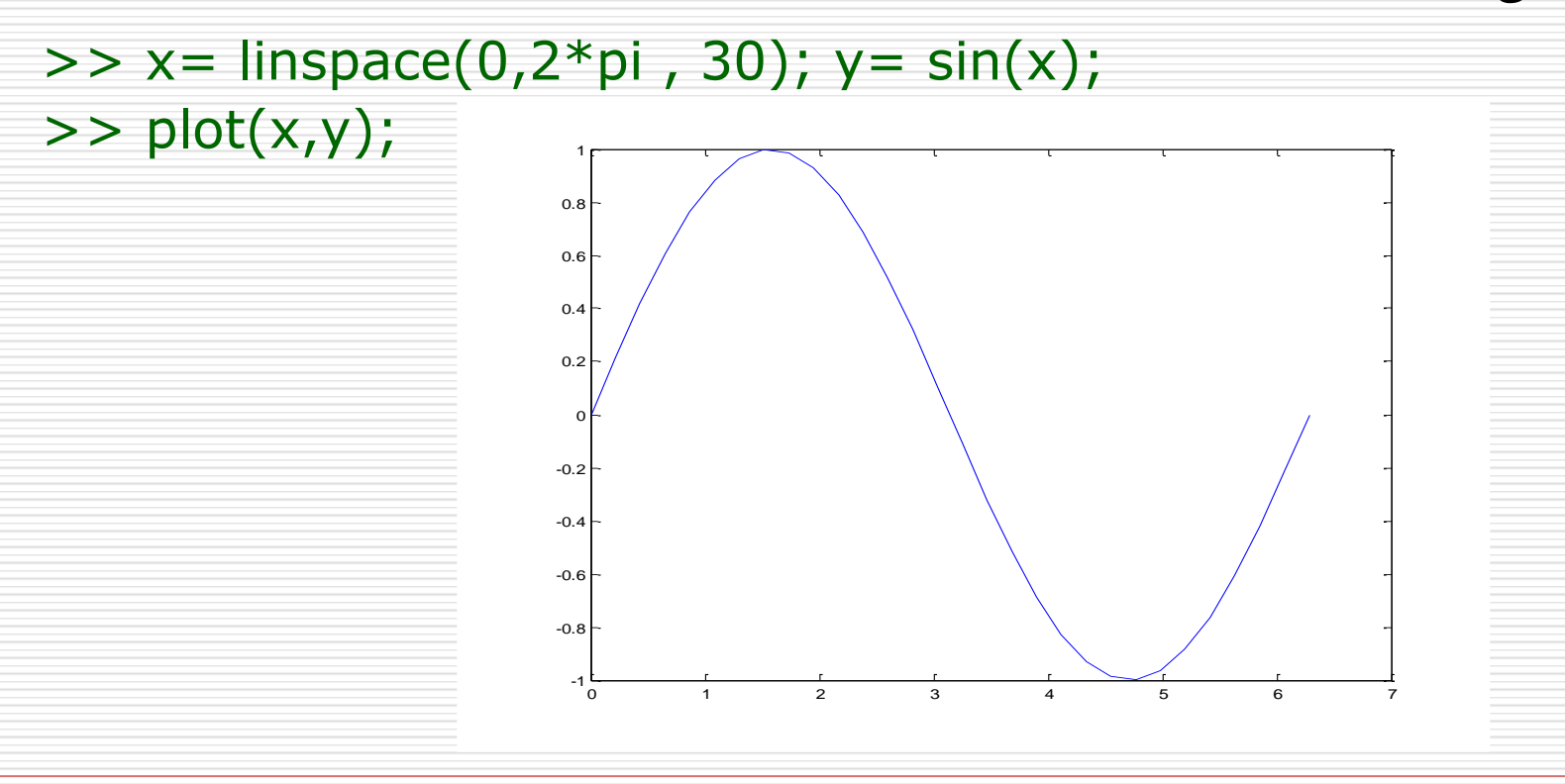

فصل نهم: نمودارهاي دوبعدي

-2-9 رسم چند نمودار مجزا در يک پنجره شکل

بمنظور تقسيم پنجره شکل به چند بخش مي توان از تابع subplot استفاده کرد.

شکل کلي:

subplot( m ,n , p) در اين رابطه m تعداد بخشهاي افقي، n تعداد بخشهاي عمودي و p شماره بخش جاري است. هر دستور ترسيمي بعداز اين دستور در مکان p ام اعمال خواهد شد. خانه ها بصورت ستوني شمارش مي شوند. واضح است که مقدار p بايد بين 1 و n\*m باشد در غير اينصورت متلب اعالن خطا مي کند.

فصل نهم: نمودارهاي دوبعدي

-2-9 رسم چند نمودار مجزا در يک پنجره شکل-ادامه

مثال:

>>  $x =$ linspace(0,2\*pi,30);

 $\Rightarrow$  subplot(2,2,1);plot(x,sin(x));

 $\Rightarrow$  subplot(2,2,2); plot(x,cos(x));

 $\Rightarrow$  subplot(2,2,3); plot(x,tan(x));

 $\Rightarrow$  subplot(2,2,4);plot(x,sin(x)+cos(x));

فصل نهم: نمودارهاي دوبعدي

-2-9 رسم چند نمودار مجزا در يک پنجره شکل-ادامه مثال-:ادامه-

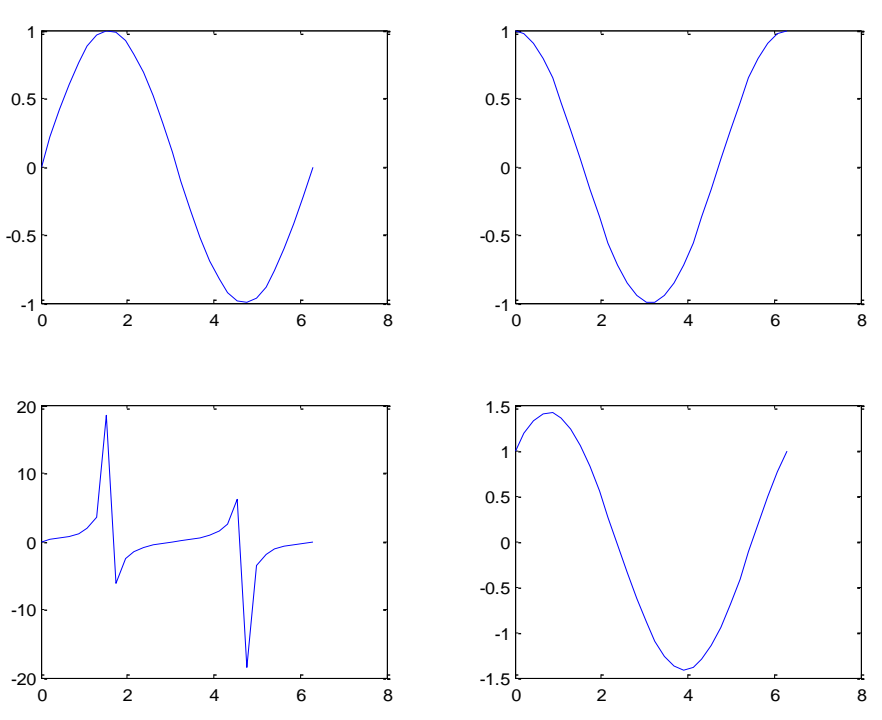

فصل نهم: نمودارهاي دوبعدي

-3-9 برچسب گذاري محورهاي افقي و عمودي و عنوان

بمنظور برچسب گذاري محورها و ايجاد عنوان براي نمودار مي توان از توابع ,xlabel title , ylabel استفاده کرد.

 $>$  >> xlabel(' یک رشته متنی); ;('يک رشته متني ')ylabel>>  $>$  >> title(' يک رشته متنى')

اين دستورات بر روي آخرين نمودار ترسيم شده اعمال ميشوند بنابراين بعد از هر دستور plot يا دستور ترسيمي ديگر بالفاصله بايد از اين دستورات استفاده گردد.

فصل نهم: نمودارهاي دوبعدي

-4-9 رسم خطوط شبکه اي بر روي نمودار بمنظور ايجاد خطوط شبکه اي)چهارخانه هاي نقطه چين ( بر روي يک نمودار، مي توان از دستور grid استفاده کرد. شکل کلي استفاده از دستور grid بصورتهاي زير است:

حالت شبکهای را فعال می کند grid on << حالت شبکهای را غير فعال ميکند grid off << حالت شبکه اي را از فعال به غيرفعال و از غير فعال به فعال تغيير مي دهد grid>>

فصل نهم: نمودارهاي دوبعدي

-5-9 ايجاد پنجره شکل جديد

بصورت پيش فرض در متلب هر نمودار جديد جايگزين نمودار قبلي در همان پنجره شکل ميگردد. در صورتيکه بخواهيم چند نمودار در پنجره هاي شکل جداگانه ترسيم شوند از دستور figure استفاده مي کنيم

>> figure; اين دستور باعث مي شود که يک پنجره شکل جديد باز شده و نمودار بعدي در آن پنجره ترسيم گردد.

فصل نهم: نمودارهاي دوبعدي

-6-9 افزودن متن به نمودار

با استفاده از توابع text و gtext مي توان متني را به نمودار اضافه کرد:  $>$  text(x,y,'مثنى') >> gtext('رشته متنى)

دستور اخير اجازه مي دهد که ناحيه قرار گيري رشته متني را بتوان با ماوس انتخاب کرد.

فصل نهم: نمودارهاي دوبعدي

-7-9 افزودن راهنماي عالئم: دستور legend

مثال:

 $x=$ linspace $(0,2*$ pi,30);  $y=sin(x);$  $z = cos(x);$ plot(x,y,'r-.',x,z,'b-'); legend('sin(x)' , 'cos(x)'); title('Sin(x) and Cos(x) curves);

فصل نهم: نمودارهاي دوبعدي

مثال-ادامه:

-8-9 افزودن راهنماي عالئم: دستور legend

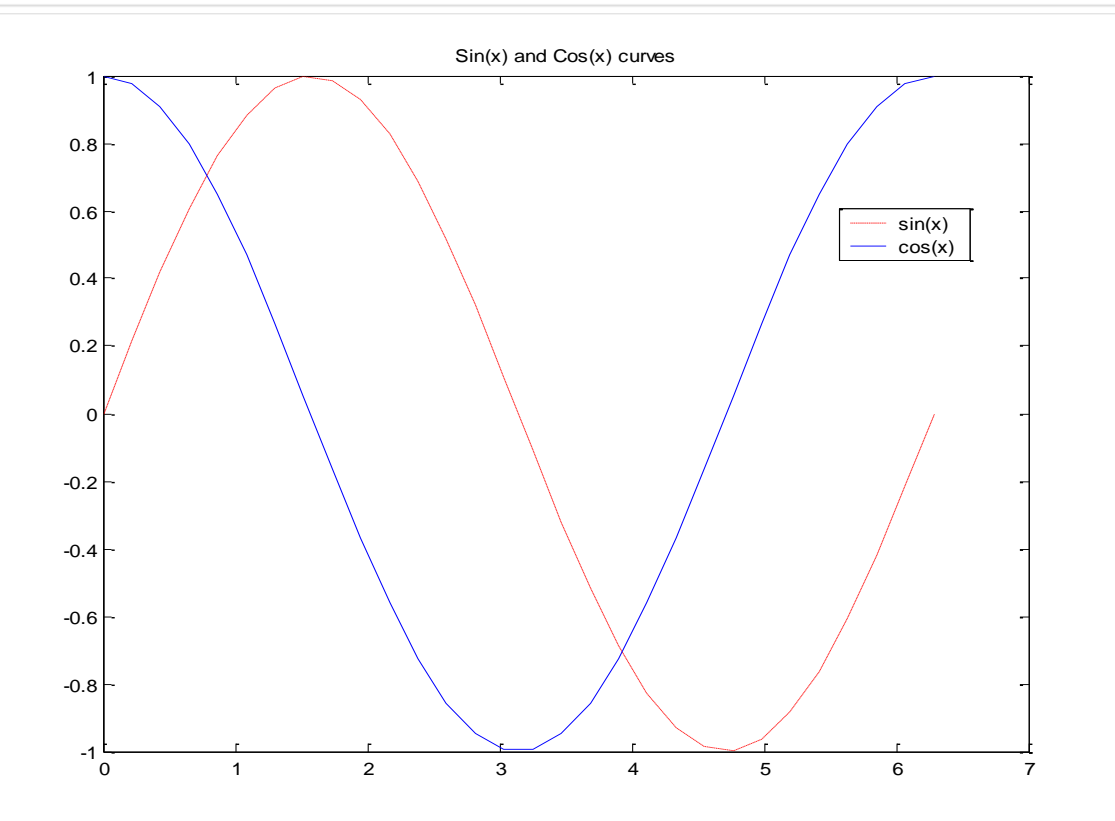

فصل نهم: نمودارهاي دوبعدي

--------------

-9-9دستور axis با استفاده از اين دستور مي توان دامنه ترسيم را تغيير داد:

axis([xmin,xmax,ymin,ymax,zmin,zmax])

نمودار در دامنه xmin تا xmax ، ymin تا ymax و... ترسيم مي گردد.

محورهاي مختصات را حذف مي کند off axis محورهاي مختصات را ترسيم مي کند on axis

فصل نهم: نمودارهاي دوبعدي

-10-9 ثابت نگهداشتن نمودار: دستور hold

بصورت پيش فرض متلب هر نمودار جديد را جايگزين نمودار قبلي ميکند، اگر بخواهيم بدون پاک شدن نمودار فعلي نمودار جديدي اضافه کنيم بايد از دستور hold استفاده نماييم:

hold on فعال غير فعال hold off تغيير حالت hold

فصل نهم: نمودارهاي دوبعدي

-11-9 ساير دستورات

محتويات پنجره شکل جاري را پاک مي کند :: Clf محتويات نمودار جاري را پاک ميکند : cla حالت زوم را فعال يا غير فعال مي کند :zoom براي گرفتن مختصات يک يا چند نقطه از نمودار با استفاده از ماوس :ginput

فصل نهم: نمودارهاي دوبعدي

-12-9 ساير نمودارهاي دوبعدي عالوه بر plot دستورات ترسيم نمودارهاي دوبعدي ديگري نيز در متلب وجود دارد که عبارتند از:

ترسيم نمودار در مختصات قطبي :polar ترسيم نواحي بسته دو بعدي(چندضلعيها) : fill ترسيم نموار پلهاي :stairs ترسيم نمودار فراواني hist: ترسيم نمودار ميلهاي : .bar